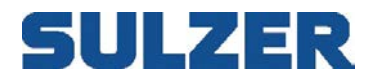

# **Lathund för grundinstallation av CP 116 & CP 216**

## **Tangentbord**

- För att lämna översiktsbilden för pumpgropen och gå in i menyerna, tryck **Ner**
- Stega mellan olika undermenyer med **Upp** eller **Ner** och bekräfta ditt val med **Enter**
- Ändra värden med **Enter** på vald funktion, ge lösen och ändra med **Upp/Ner**
- Gå tillbaka till föregående meny med **Vänster** och till översiktsbilden med **Esc/Avbryt**

#### **Lösenord**

Det finns tre säkerhetsnivåer för lösenord.

- 1. Normala åtgärder som kvittera larm och starta/stoppa pumpar kräver ingen lösen
- 2. Inställning av driftvärden, som t.ex. ändra start- och stoppnivåer kräver lägst lösen **Drift**.
- 3. Inställningar som påverkar grundfunktionen kräver högsta lösen **System**.

De fabriksinställda standardlösenorden är **1** och **2**, men kan ändras under menyalternativet *Inställningar – System – Ändra Lösenord.*

# **Till att börja med**

Gör en fabriksåterställning på skåpet första gången det startas upp efter installation genom att hålla ner **Högerpil/Vänsterpil** samtidigt i ca.10 sekunder. Skåpet startar då om med fabriksinställningarna.

Kontrollera firmware via *[Pil Ner] – Visa Status – System*. Uppgradera vid behov. Senaste firmware finns för nerladdning på Control & Monitoring ftp-site, (logga in via "**Anonymous**") Var observant på att CP 116 och CP 216 **inte** har samma firmware. Den inbyggda lufttrycksensorn har fast ett mätområde på 0 – 3,5 meter.

## **Grundläggande Inställningar**

- **1.** Ställ in språk *[Pil Ner] – Inställningar – System – Laguage*
- **2.** Ange typ av nivågivare och skallera *[Pil Ner] – Inställningar – Analoga Ingångar – Ext Nivågivare*
- **3.** Ställ in start/stoppnivåer *[Pil Ner] – Inställningar – Pump X – Start och Stoppnivåer*
- **4.** Stationsflöde: ange pumpgropens mått för flödesberäkningar *[Pil Ner] – Inställningar – Pumpgrop – Stationsflöde – Sumparea*
- **5.** På pumpen finns det nominella värdet angivet som ska matas in under *Inställningar – Pump X – Pump Parametrar.* Här ska man också ange om temperatur- och läckagevakt är inkopplade.
- **6.** Gå ut till översiktsbilden i displayen och starta pumpen manuellt. Se och notera strömförbrukningen i displayen. Under *Inställningar – Pump X – Pumplarm – Hög Motorström* ska ett värde läggas in som är mitt i mellan nominella värdet och förbrukningen som lästes av i displayen.
- **7.** Om **Lågvippa** används; gå in och ändra i *Inställningar – Digitala Ingångar – Digital In 4* till **NC** (Normally Closed)

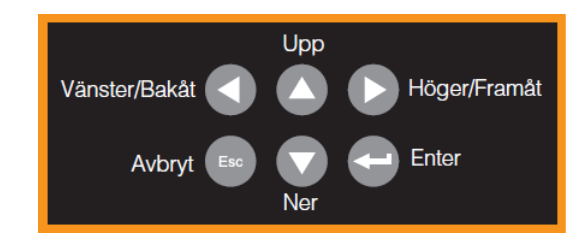

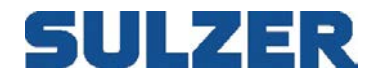

# **Inkoppling av signaler**

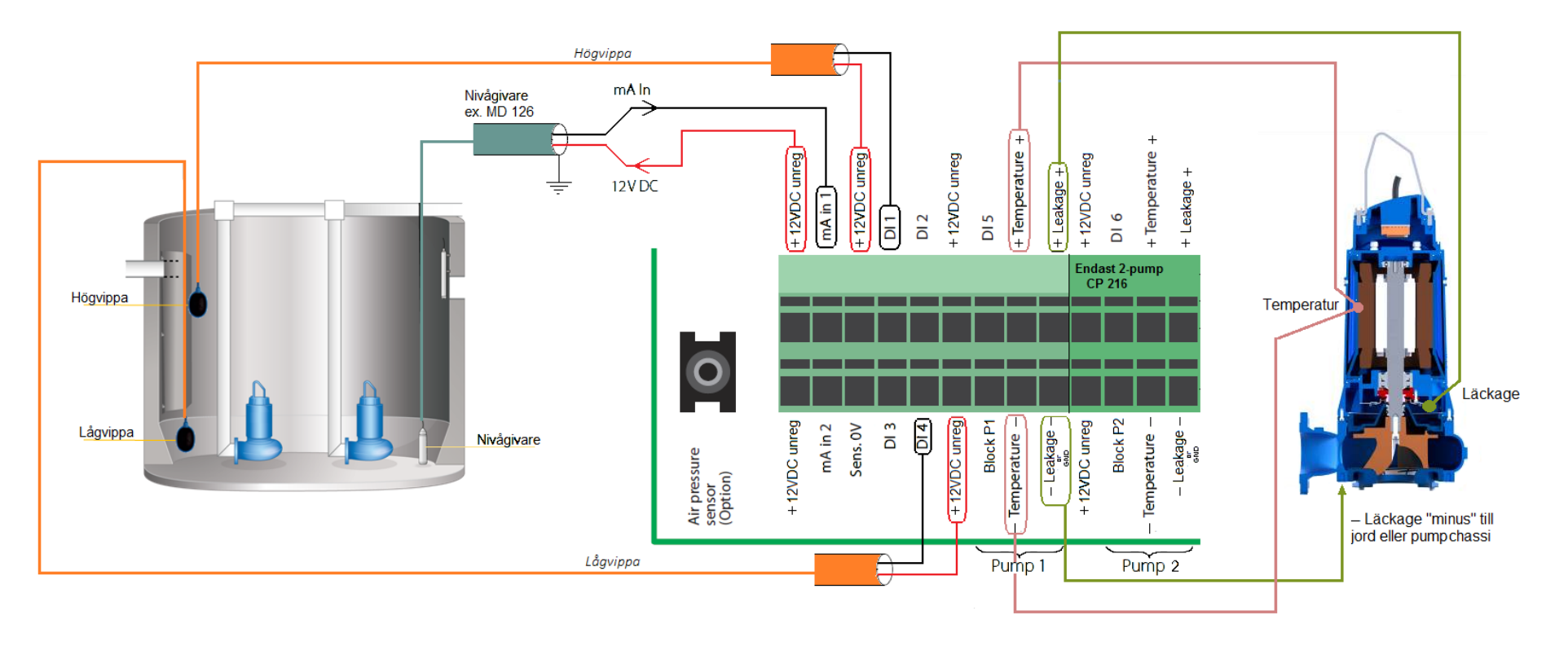

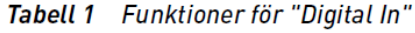

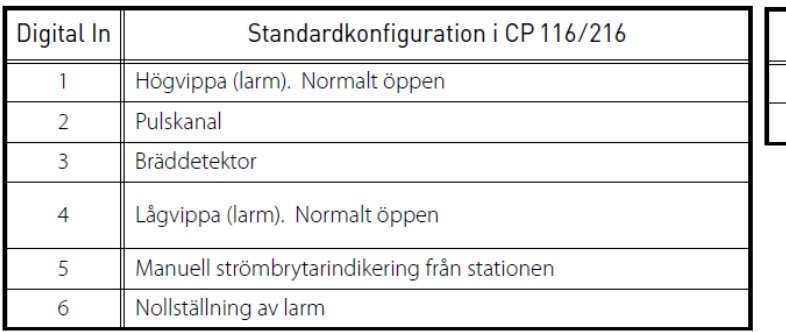

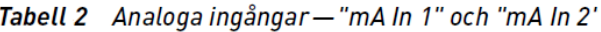

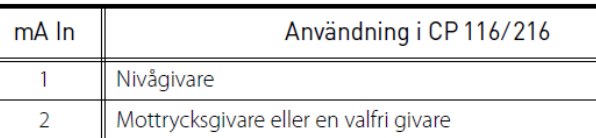